## **Helderheid aanpassen**

U kunt de helderheid aanpassen op het gewenste niveau. **OPMERKING :** 

Om de cursor naar boven/links of beneden/rechts te bewegen drukt u op de knop UP/< of DOWN/>.

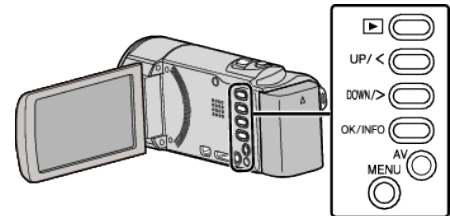

Druk op MENU.

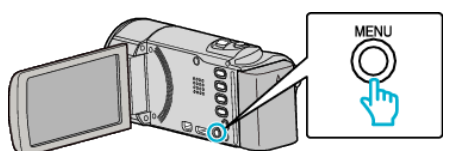

Selecteer "HANDMATIGE INST." en druk op OK.

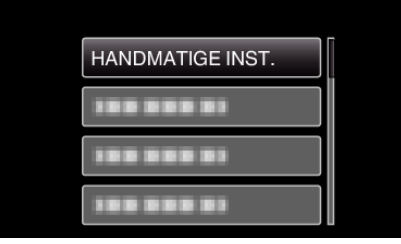

Selecteer "HELDERHEID AANPASSEN" en druk op OK.

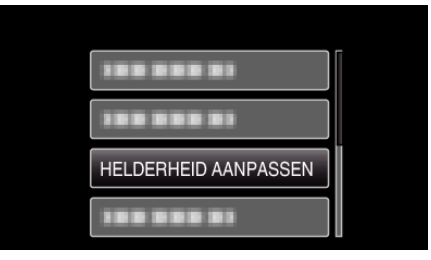

Selecteer "HANDMATIG" en druk op OK.

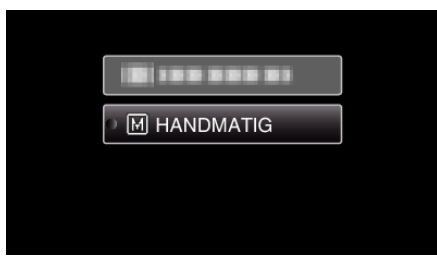

Selecteer de helderheidswaarde met de UP/<- en DOWN/>-knoppen.

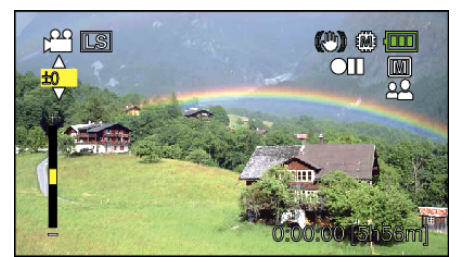

- Compensatiebereik tijdens video-opname: -6 tot +6
- Druk op UP/< om de helderheid te verhogen.
- Druk op DOWN/> om de helderheid te verlagen.
- Druk op OK om te bevestigen.

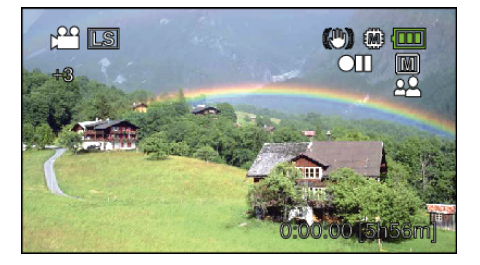